# Oracle® Database Appliance Accessibility Guide

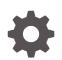

Release 18.5 F14008-01 March 2019

ORACLE

Oracle Database Appliance Accessibility Guide, Release 18.5

F14008-01

Copyright © 2017, 2019, Oracle and/or its affiliates. All rights reserved.

Primary Author: Aparna Kamath

This software and related documentation are provided under a license agreement containing restrictions on use and disclosure and are protected by intellectual property laws. Except as expressly permitted in your license agreement or allowed by law, you may not use, copy, reproduce, translate, broadcast, modify, license, transmit, distribute, exhibit, perform, publish, or display any part, in any form, or by any means. Reverse engineering, disassembly, or decompilation of this software, unless required by law for interoperability, is prohibited.

The information contained herein is subject to change without notice and is not warranted to be error-free. If you find any errors, please report them to us in writing.

If this is software or related documentation that is delivered to the U.S. Government or anyone licensing it on behalf of the U.S. Government, then the following notice is applicable:

U.S. GOVERNMENT END USERS: Oracle programs, including any operating system, integrated software, any programs installed on the hardware, and/or documentation, delivered to U.S. Government end users are "commercial computer software" pursuant to the applicable Federal Acquisition Regulation and agencyspecific supplemental regulations. As such, use, duplication, disclosure, modification, and adaptation of the programs, including any operating system, integrated software, any programs installed on the hardware, and/or documentation, shall be subject to license terms and license restrictions applicable to the programs. No other rights are granted to the U.S. Government.

This software or hardware is developed for general use in a variety of information management applications. It is not developed or intended for use in any inherently dangerous applications, including applications that may create a risk of personal injury. If you use this software or hardware in dangerous applications, then you shall be responsible to take all appropriate fail-safe, backup, redundancy, and other measures to ensure its safe use. Oracle Corporation and its affiliates disclaim any liability for any damages caused by use of this software or hardware in dangerous applications.

Oracle and Java are registered trademarks of Oracle and/or its affiliates. Other names may be trademarks of their respective owners.

Intel and Intel Xeon are trademarks or registered trademarks of Intel Corporation. All SPARC trademarks are used under license and are trademarks or registered trademarks of SPARC International, Inc. AMD, Opteron, the AMD logo, and the AMD Opteron logo are trademarks or registered trademarks of Advanced Micro Devices. UNIX is a registered trademark of The Open Group.

This software or hardware and documentation may provide access to or information about content, products, and services from third parties. Oracle Corporation and its affiliates are not responsible for and expressly disclaim all warranties of any kind with respect to third-party content, products, and services unless otherwise set forth in an applicable agreement between you and Oracle. Oracle Corporation and its affiliates will not be responsible for any loss, costs, or damages incurred due to your access to or use of third-party content, products, or services, except as set forth in an applicable agreement between you and Oracle.

## Contents

#### 1 Accessibility Features and Tips for Oracle Database Appliance

| Accessibility for Oracle Database Appliance       | 1-1 |
|---------------------------------------------------|-----|
| Tips on Using Screen Readers and Braille Displays | 1-1 |
| Tips on Using Screen Magnifiers                   | 1-2 |

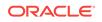

### Preface

This document describes accessibility and assistive technology features of this Oracle product.

Topics:

- Audience
- Documentation Accessibility
- Conventions
   The text conventions used in this document are described in this topic.

#### Audience

Review this document to understand how to configure and use accessibility features that Oracle has developed for Oracle Database Appliance.

#### **Documentation Accessibility**

For information about Oracle's commitment to accessibility, visit the Oracle Accessibility Program website at http://www.oracle.com/pls/topic/lookup? ctx=acc&id=docacc.

#### Access to Oracle Support

Oracle customers that have purchased support have access to electronic support through My Oracle Support. For information, visit http://www.oracle.com/pls/topic/lookup?ctx=acc&id=info or visit http://www.oracle.com/pls/topic/lookup?ctx=acc&id=trs if you are hearing impaired.

#### Conventions

The text conventions used in this document are described in this topic.

| Convention | Meaning                                                                                                    |
|------------|----------------------------------------------------------------------------------------------------|
| boldface   | Boldface type indicates graphical user interface elements associated with an action, or terms defined in text or the glossary.            |
| italic     | Italic type indicates book titles, emphasis, or placeholder variables for which you supply particular values.                             |
| monospace  | Monospace type indicates commands within a paragraph, URLs, code<br>in examples, text that appears on the screen, or text that you enter. |

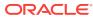

# Accessibility Features and Tips for Oracle Database Appliance

Use the accessibility features and tips to improve your experience with Oracle Database Appliance.

#### Topics:

- Accessibility for Oracle Database Appliance
   Oracle Database Appliance software includes a command-line interface and either the Oracle Database Configurator or Web Console.
- Tips on Using Screen Readers and Braille Displays Use a screen reader to provide text-to-speech output and to support braille displays.
- Tips on Using Screen Magnifiers
   Use screen magnifiers, such as ZoomText, MAGic, or SuperNova, to enlarge and
   enhance everything on your computer screen.

#### Accessibility for Oracle Database Appliance

Oracle Database Appliance software includes a command-line interface and either the Oracle Database Configurator or Web Console.

All tasks that you can perform from the Oracle Database Appliance Configurator or Web Console, you can also perform from the command-line interface.

The Web Console is completely accessible using the keyboard. The Tab key, or the Shift key in conjunction with the Tab key, can be used to move between GUI components. The spacebar or the Enter key can be used for selecting a component. The Web Console is tested for accessibility using Oracle Global HTML Accessibility Guidelines.

#### Tips on Using Screen Readers and Braille Displays

Use a screen reader to provide text-to-speech output and to support braille displays.

The following are tips on using screen readers and braille displays:

- Use a character mode based terminal such as Putty or Cygwin. Do not use an X Window System VNC.
- For screen reader users, we recommend installing "screen" in order to get multiple session support. The Linux based screen program allows for multiple sessions in different windows. You can access each session with keyboard based commands, for example, Ctrl-a. Screen allows you to detach or re-attach to a given window session. Like VNC, if you get disconnected when running ORAchk or other program, you can re-attach to and resume that session.

The screen package is not installed by default. You must install it using yum.

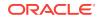

- In the settings of the terminal software, set the cursor type to "block" cursor, not blinking or flashing.
- The output of the commands can generate a significant amount of information. This information can exceed the terminal window display area, and the virtual window, or braille display. For example, the following command can generate a long alert history output:

dcli -g cell\_group -l root cellcli list alerthistory | more

To display the output one screen-full at a time, pipe the output through the more command, as in the following:

dcli -g cell\_group -l root cellcli list alerthistory | more

You can then use the space bar key to page through the output.

 When ORAchk is launched interactively, do not pipe its output to the more or page commands. As it runs, it displays informational messages on the terminal. The messages pause when ORAchk requires user input, then resume after input is received. Important messages, user input, errors, and check results are logged in various files. The results from ORAchk are written to an HTML report. All you need to do is to transfer the HTML report to a computer that runs your assistive technology and open the HTML report in a browser that you can access with your assistive technology.

#### **Tips on Using Screen Magnifiers**

Use screen magnifiers, such as ZoomText, MAGic, or SuperNova, to enlarge and enhance everything on your computer screen.

Screen magnifiers can support both character-based terminals and X-Window-based VNC.

The following are tips for screen magnifiers:

- If you are using the screen reader function of the screen magnifier (ZoomText screen reader), then you should use a character-based terminal as described above.
- If you are using a VNC, decide your preference for a window display, for example, TWM or ICE. A display setting for ICE can be done with the following:

vncserver -geometry 1600x950 :2

1600x950 specifies the display size, and :2 specifies the VNC display number.

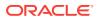